## Modelagem em Engenharia C & A

Aula 1- Introdução e informações Prof. Joaquin Bonnecarrère 2017

#### Objetivos deste curso…

- Introdução de técnicas de modelagem corrente em engenharia civil & ambiental utilizando planilhas eletrônicas e programação simples
- Exposição de problemas usuais de engenharia civil & ambiental mesmo antes de se conhecer toda a teoria e tecnologia envolvidas
- Conhecer e dominar ferramentas para solução de problemas em engenharia geral

#### Programa do curso

- Apresentar a ferramenta planilha eletronica como um suporte de engenharia
- Programação em planilha, criação de rotinas e funções personalizadas
- Modelagem matemática de problemas simples com gráficos animados
- Modelagem de problemas diversos na ára de estruturas, construção, e transportes, hidráulica, meio ambiente através de soluções numéricas
- Modelagem de problemas com equações diferenciais
- Modelagem estatística
- Modelagem através de fractais.
- 

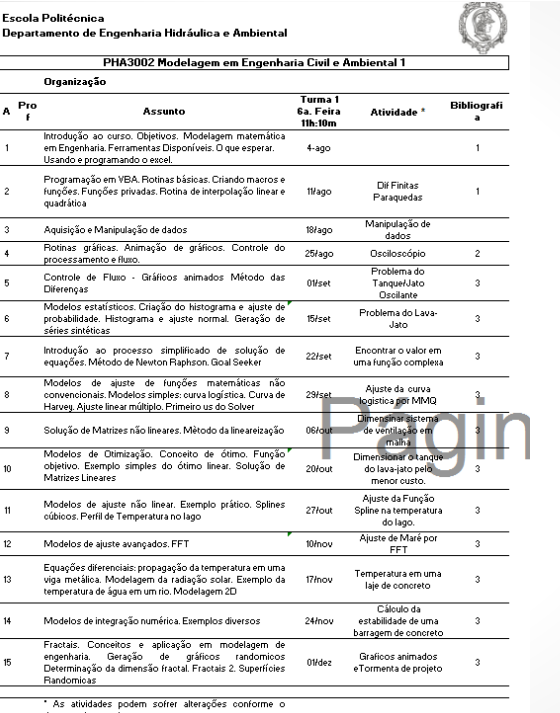

# ogramaç<br>das Aula das Aulas

senvovimento do curso

#### Bibliografia

Gomez, L.A. Excel para Engenheiros. Visual Books.2012.  $\overline{1}$ 286p.

Dymm, C.L.; Little, Patrick. Introdução a Engenharia: uma

- 2 abordagem baseada em projeto. Atrmed Editora AS. Proto Aleare.SC. 2009. 346p.
- Chapra, Steven C.; Canale, Raymond P.. Numerical Methods 3 for Engineers. McGraw-Hill Higher Education. 2010.986p.

#### Critérios e Regras

Cálculo da Média de Aproveitamento

0,7 trabalhos dirigidos + 0,30 participação em classe >= 5

A prova versará sobre todo o conteúdo visto e constará de perquntas conceituais. Os trabalhos terão nota atribuida entre 0 e 10.

#### Recuperação

A prova de recuperação será no mesmo dia e horários das aulas regulares, na semana de provas de recuperação definida pela coordenação do curso.

#### Frequência

A frequencia mínima para aprovação é de 70%, considerada a assinatura em lista de presença ou realização dos testes em aula.

#### Apresentando a ferramenta

- O Excel(Microsoft) é a planilha mais utilizada no mercado para cálculos diversos e uma poderosa ferramenta de engenharia.
- Recursos numéricos para ajuste de curvas, estatísticas, otimização, gráficos e etc.
- Banco de dados
- Linguagem de programação fácil e intuitiva que interage com a planilha.
- Facilidade de acesso e utilização na nuvem

Uma Introdução à Programação

- Aplicativo Excel interface conhecida
- Linguagem VBA (Visual Basic for applications)
- Por quê: utilizar as funções da planilha, principalmente gráficos com as vantagens da programação

## Ativando o VBA (alt + F11)

- Deverá estar instalado com o Office
- Tecla de Atalho Alt + F11
- Inserir Módulo na planilha de trabalho

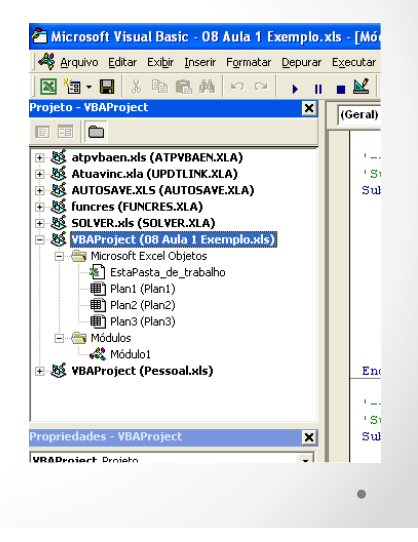

#### Organização Básica do VBA

- Variáveis devem ser definidas no inicio
	- o Inteiras integer
	- o Simples precisão single
	- o Dupla precisão double

Dim i As Integer Dim r As Range

Set  $r = Range("a1")$ 

- o Texto string
- o Range intervalo de células range
- Atribuição de variável
	- $\circ$  sinal de igual  $A = 12 + B$
	- o Set r =range("A10:B20")

### Operadores

- Aritméticos + \* /
- $\cdot$  Lógico  $\lt$  > =
- Booleanos true false

#### Controle de fluxo

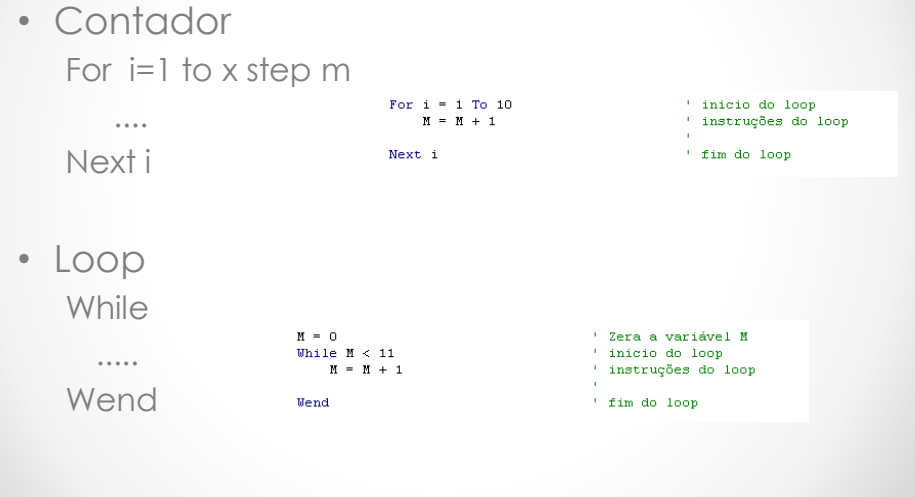

## Controle de Fluxo

• IF ... Then......

• Goto label

volta:  $i = M + 1$ If  $M < 10$  Then volta:

 $\hat{\Theta}$  and  $\hat{\Theta}$  . And  $\hat{\Theta}$ 

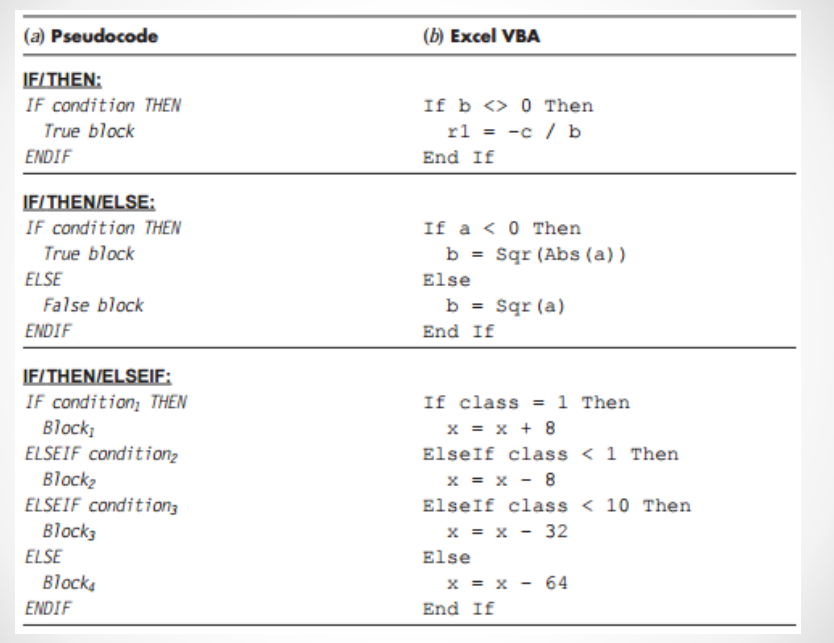

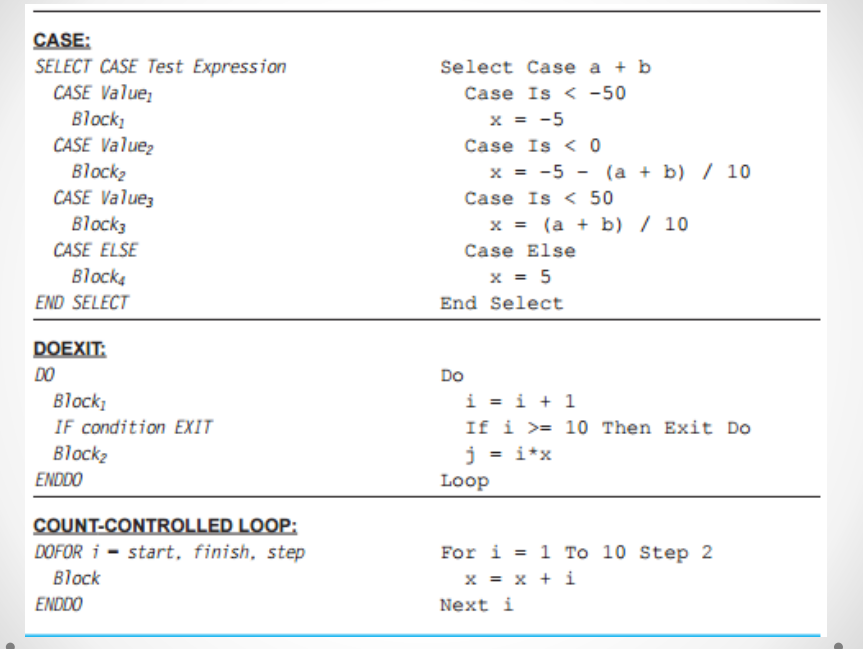

#### Interagindo com a planilha

•Lendo um valor da célula

As linhas abaixo quando executadas lêem o valor 9.81 da célula A10 e guardam na variável valor

Microsoft Excel - 08 Aula 1 Exemplo.xls Arquivo Editar Exibir Inserir Formatar Ferramentas Dados Janela Ajuda D<del>B</del>BBBV & BB√ m · m · | Σ £ 2 } Arial • 10 • N / S | ■ 事 = ■ 图 凹 圈 E A11  $\Delta$  $\begin{array}{c|c|c}\n2 & 3 & 3 \\
\hline\n\end{array}$ Faixa definida para r  $9.81$  $\begin{array}{c}\n1 \\
\hline\n12 \\
\hline\n13\n\end{array}$ 

Dim r As Range Dim valor As Single Set  $r =$  Range ("A1:A10")  $value = r.Cells(10, 1)$ 

Cells(linha , coluna)

#### Interagindo com a planilha

#### •Gravando um valor na planilha

As linhas abaixo quando executadas escrevem o conteúdo da variável valor (9.81) da célula

#### Dim r As Range Dim valor As Single Set  $r = Range("A1:A10")$ valor =  $r.Cells(10, 1)$  $r.Cells(10, 1) = valor$

Microsoft Excel - 08 Aula 1 Exemplo.xls an Arquivo Editar Exibir Inserir Formatar Ferramentas Dados Janela Ajuda **D 空 国 台 国 区 ツ 太 町 色 ダ ロ - ロ - | ∑ 左 ま ま る** ▼10 ▼ N / S | 事 事 事 国 图 图 图 Arial  $AT$  $\equiv$  $\overline{A}$ executadas escrevem o conteúdo<br>
da variável valor (9.81) da célula<br>
A10<br>  $\frac{7}{8}$ <br>
Faixa definida para r<br>  $\frac{9}{10}$ <br>
Faixa definida para r  $9.8$  $\begin{array}{c}\n\phantom{0}11 \\
\phantom{0}12 \\
\phantom{0}13\n\end{array}$ 

Cells(linha , coluna)

### Disparando uma Sub

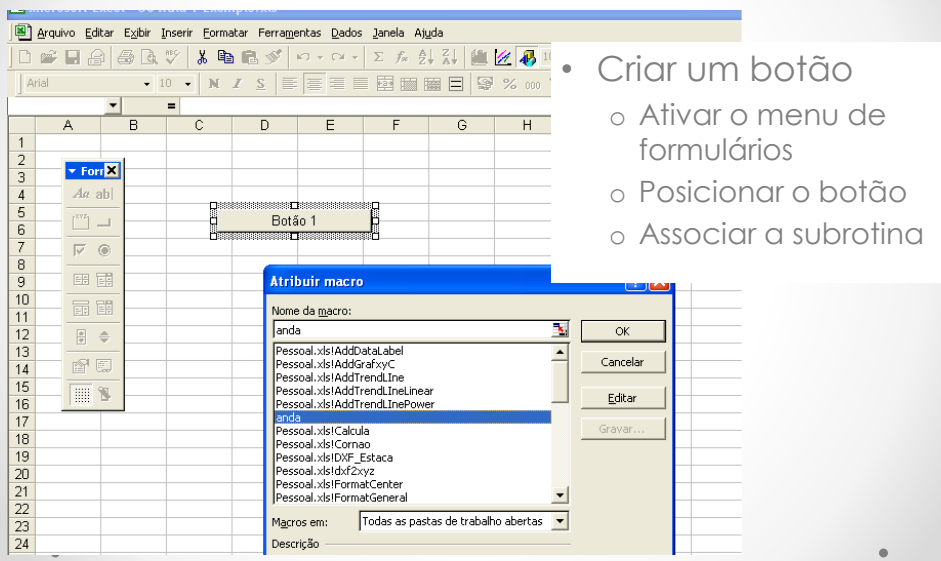

## Estruturando o Código

- Funções pessoais  $\begin{minipage}{.4\linewidth} \textbf{Dim i As Integer} \end{minipage}$ Function FF(argumentos) ..... End Function End Function
	- o Definir tipo dos argumentos
	- o Definir a tipo de resultado

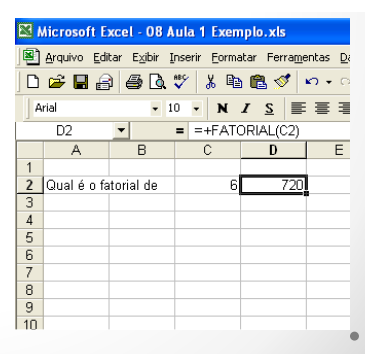

Function Fatorial(m As Integer) As Integer

Fatorial = 1<br>For i = m To 1 Step -1<br>Fatorial = Fatorial \* i<br>Next i

#### Salvando as rotinas

- Na planilha (.xlsm)
- Na pasta pessoal.xlsm
- Em arquivos texto (.bas)

### Controlando o cálculo

- Cálculo automático (default)
	- o Opções Geral Fórmulas
- Cálculo atualização manuais
	- o Application.Calculation = xlCalculationManual
	- o Application.ScreenUpdating = False